How to Run Data Insights Report

- 1. Log in to My.DU.Edu
- 2. Navigate to Data Insights > Business Operations > Open Effort Certification

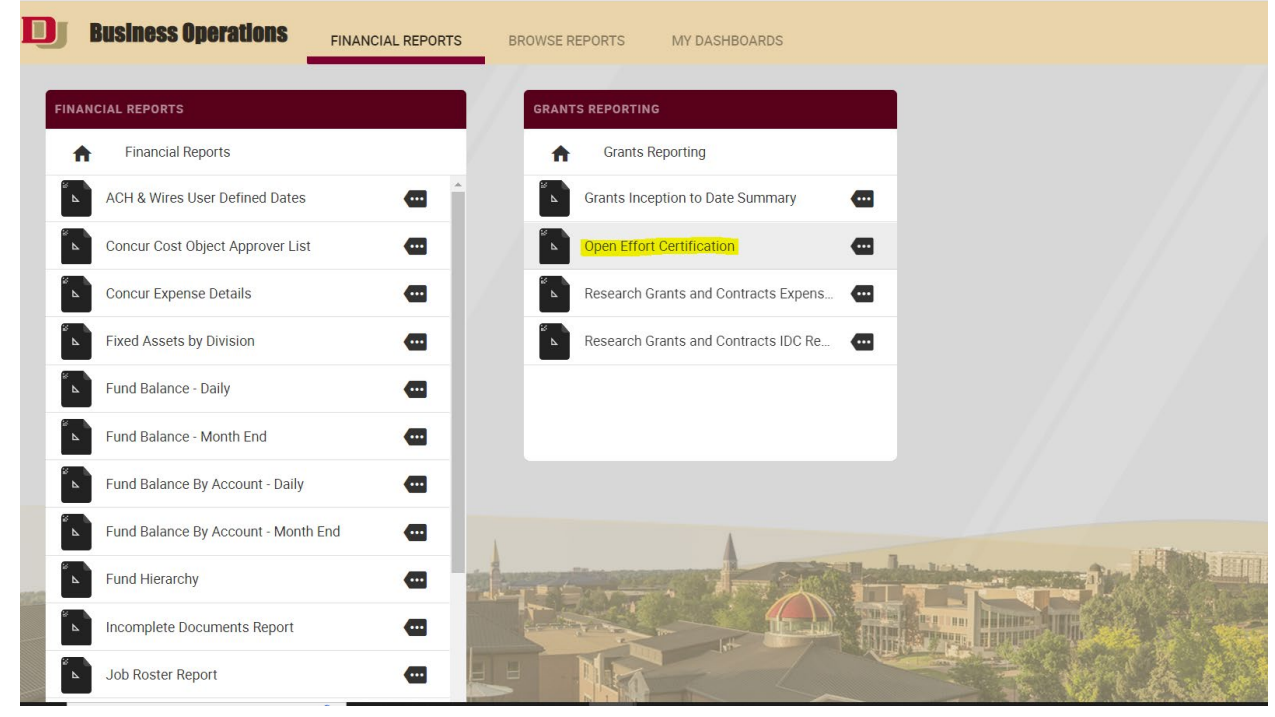

3. ORSP Staff have Master ORG Access and will be able to see and review all ORGs and their corresponding Grant Funds with Open Effort Certifications.

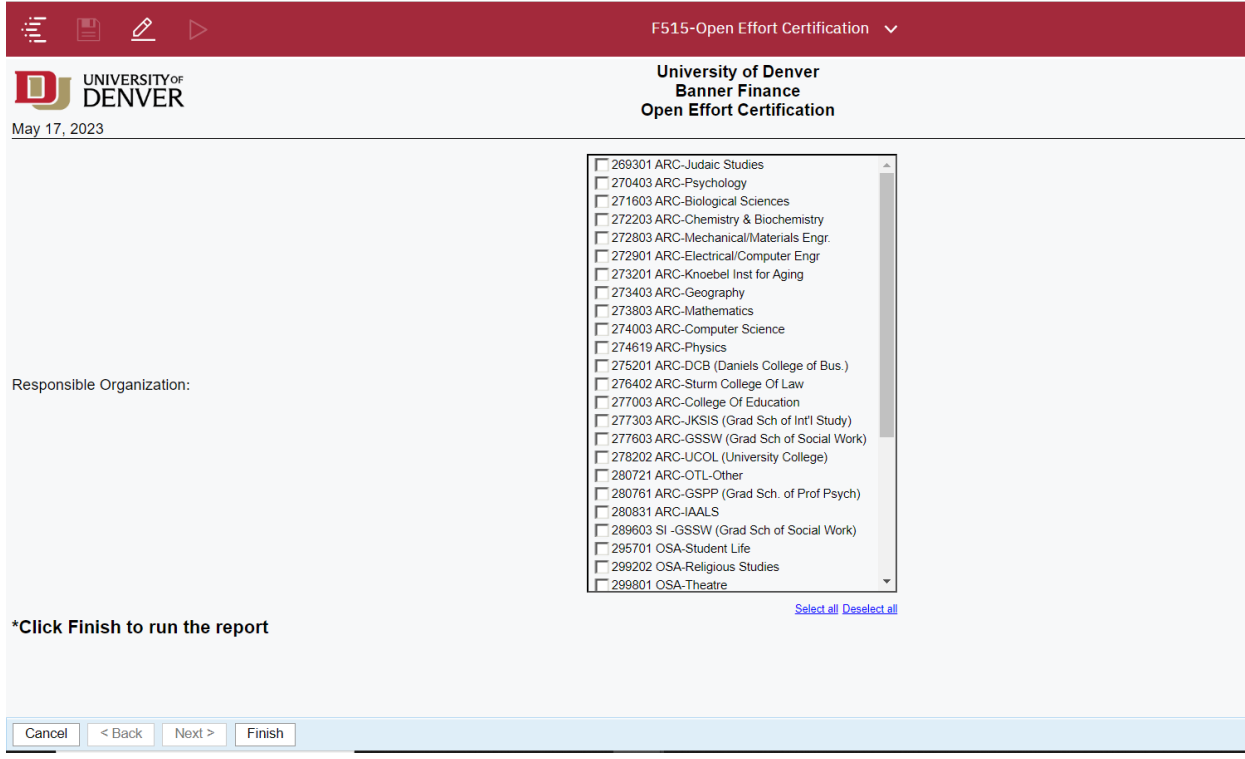